# Barcode bezdrátová čtečka čárových kódů - žluto / černá 226925

## Spárování

- 1. Připojte přijímač do USB Vašeho počítače / notebooku. Port USB musí být napájen (standardní funkcionalita).
- 2. Po připojení stanice vyčkejte, než systém Windows vyhledá potřebné ovladače. Přijímač je kompatibilní se systémy: Win xp, Win 2000, Win 2008, Win vista, Win7 32, Win7 64, Win8 32, Win8 64.
- 3. Po nainstalování ovladače je čtečka připravena k použití.

## Nabíjení

Čtečka je vybavena vestavěnou baterií. Pro nabití připojte čtečku pomocí přiložené kabelu do USB portu Vašeho počítače.

# Přepnutí čtečky do jiného rozložení klávesnice

Pokud po načtení čárového kódu přenáší čtečka jiné znaky, než jaké čárový kód obsahuje, je nutné přepnout jazyk zadávání na Vašem počítači na Angličtina (spojené státy).

## Řešení problémů

#### Problém: **Systém nedokázal nainstalovat ovladače k přijímači.**

Odpověď: Připojte přijímač do jiného portu USB. Je možné, že zvolený port není napájen.

#### Problém: **Čtečka nepřenáší kódy do přijímače. / Čtečka neustále pípá, aniž bychom prováděli nějakou akci.**

Odpověď: Připojte čtečku do USB portu pomocí přiloženého kabelu a nechte ji plně nabít.

#### Problém: **Čtečka přenáší nesprávné znaky.**

Odpověď: Přepněte na počítači klávesnici do anglického jazyku.

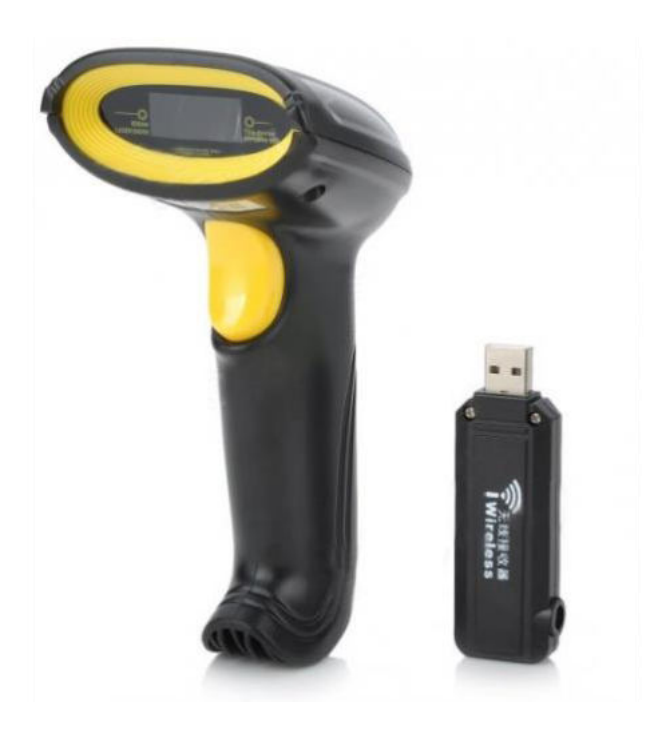